# Pre-Enrollment Guide

**Courtesy of the** 

# **Dyson Undergraduate Council**

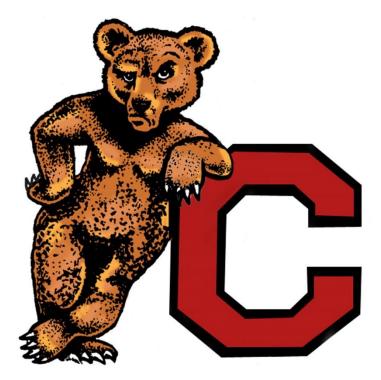

## Welcome to the Dyson School!

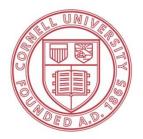

Cornell University Charles H. Dyson School of Applied Economics and Management Dear New Dyson Student,

Congratulations on your decision to attend one of the top undergraduate business schools! On behalf of the entire Dyson community, I welcome you to Cornell University's Charles H. Dyson School of Applied Economics and Management! I am excited to meet you all in August and help you transition into our school.

As you likely know, between July 8<sup>th</sup> and July 17<sup>th</sup>, you will complete the pre-enrollment process and add classes to your schedule for the fall semester. Since this process can be confusing, the Dyson Undergraduate Council (DUC), the student government of the Dyson School, created this guide as a resource to help you understand the process and provide you with tips and recommendations on classes.

In this guide, you will find mock schedules and course recommendations to start completing the Dyson School's core requirements and CALS distribution requirements as well as prerequisites for classes you will take sophomore year. Additionally, we have included instructions and tips for navigating Student Center, which you will use to officially pre-enroll in classes starting on July 8<sup>th</sup>.

This guide also outlines other useful tools, including DUST and scheduling assistants. If you have not already done so, you should add a brief biography to DUST, which Dyson faculty will use to match you with a faculty advisor. You will be assigned an advisor over the summer and can then view his or her contact information on DUST as well as their faculty profile page on the Dyson website at <a href="http://dyson.cornell.edu/people/index.php">http://dyson.cornell.edu/people/index.php</a>. Faculty advisors are great resources for course suggestions, schedule planning, and careers, and you will meet with your advisor during orientation.

If you have any other questions, feel free to contact me, your advisor or any member of the Dyson Undergraduate Council. Additionally, you will soon receive a DUC peer mentor, who can assist with questions and concerns as well. You can find more information about the DUC and members' email addresses at <u>http://dyson.cornell.edu/undergrad/council.php</u>. Enjoy the rest of your summer, and I look forward to meeting you in August!

Best, Laya Mallela '17 Vice President of Prospective Students Dyson Undergraduate Council llm89@cornell.edu

## **Table of Contents**

| Freshmen Requirements                  | 4   |
|----------------------------------------|-----|
| Minors                                 | 4   |
| Science Course Recommendations         | 5   |
| Mock Schedules                         | 6   |
| Using Student Center to Pre-Enrol1     | 7-8 |
| Instructions on Using DUST             | 9   |
| Instructions on Using Scheduling Tools | 10  |

## Freshmen Requirements

- AEM 2200 Business Management and Organization (Fall; 4 credits)
- AEM 2420 Marketing (Spring; 4 credits)
- AEM 2700 Management Communication (Spring; 3 credits)
- \*^ECON 1110 Introductory Microeconomics (Fall, Spring; 3 credits)
- \*ECON 1120 Introductory Macroeconomics (Fall, Spring; 3 credits)
- \*Two First-Year Writing Seminars (Fall, Spring; 3 credits)
- \*^Calculus: either MATH 1106 Calculus for the Life and Social Sciences (Spring; 3 credits) OR MATH 1110 Calculus I (Fall, Spring; 4 credits)
- °AEM 2010 Spreadsheet Modeling (Fall, Spring; 3 credits)
- °AEM 2100- Introduction to Statistics (Fall; 3 credits)
- Physical Education Requirement (Fall, Spring; 1 non-academic credit)

### Notes:

\*Students may receive credit for these courses and many distribution requirements based on AP scores or IB marks. Refer to the following link to determine if credit is granted:

http://cals.cornell.edu/sites/cals.cornell.edu/files/shared/documents/academics/Advanced-Placement.pdf

^These courses need to be completed by the end of freshman year as they are prerequisites for Managerial Economics (AEM 2600 & 2601), which is a required class for sophomore year.

°Course may also be taken sophomore year

For a complete list of the Dyson School Core and Distribution Requirements, check out <u>http://dyson.cornell.edu/undergrad/pdf/cornell-aem-degree-reqs.pdf</u>.

## **Minors**

Many students pursue minors in subjects including foreign language, art, math, music, computer science, etc. At Cornell, it is relatively **easy to earn a minor in one of the 70 subjects** offered to undergraduates. We encourage you to take classes outside of the AEM department to broaden your horizon and recommend considering a minor if you find a field especially interesting. A list of possible minors and more information can be found at: <u>http://www.cornell.edu/academics/minors.cfm</u>.

## **Science Course Recommendations**

#### **General Tips:**

- The classes below are recommendations for non-science majors. Several CALS Intro Bio/Life Science classes and Chemistry/Physics classes found on DUST are core requirements for biology and pre-med majors, and as a result, have difficult and heavy workloads.

- If you have AP/IB Credit for Science courses, we recommend you use it. You can always take interesting life sciences classes as electives.

## Introductory Life Sciences / Biology for non-science majors (2 courses that fulfill CALS Requirement)

| FALL:   | ANSC 1100<br>EAS 1560*<br>PLSCS/BIOMI 1120<br>ENTOM 2020*<br>BIOEE 1610<br>BIOEE 1780<br>BIOMG 1350           | Domestic Animal Biology<br>Introductory Oceanography with Lab<br>Microbes, the Earth & Everything<br>Invasions<br>Ecology and the Environment<br>Intro to Evolutionary Bio & Diversity<br>Intro Bio: Cell Development                                       |
|---------|----------------------------------------------------------------------------------------------------|----------------------------------------------------------------------------------------------------|
| SPRING: | BIOMG 1290*<br>BIOPL 2490*<br>ENTOM 2011*<br>HORT 1115<br>PLPA 2013*<br>PLPA 2015<br>BIOEE 1610<br>BIOEE 1780 | Personal Genomics and Medicine<br>Hollywood Biology<br>Alien Empire: Bizarre Biology of Bugs<br>The Nature of Plants<br>Mushrooms, Molds and More<br>Mushrooms, Molds and Molecules<br>Ecology and the Environment<br>Intro to Evolutionary Bio & Diversity |

\*Most commonly taken courses

Chemistry/Physics requirement: (any 3 credit course with a CHEM and/or PHYS prefixexcluding courses that are supplemental, independent study, research, TA, internship, and First-Year Writing Seminar)

#### Some common choices by Dyson students include:

| FALL:   | CHEM 1150 | The Language of Chemistry        |
|---------|-----------|----------------------------------|
|         | PHYS 1201 | Why is the Sky Blue              |
| SPRING: | PHYS 1203 | Physics of the Heavens and Earth |

## **Mock Schedules**

Each student's schedule may be different based on AP Credit granted and used that places you out of certain classes (check DUST – see page 9). Also, some freshmen like to ease the transition to college by taking a lighter workload with only 4 classes (13-14 credits). Note that 120 credits are required to graduate, an average of 15 credits per semester. You can also find similar class recommendations by Dyson administration online at: <a href="http://dyson.cornell.edu/undergrad/advising.php">http://dyson.cornell.edu/undergrad/advising.php</a>.

| Fall Semester                                | Credits | Other Possible Courses                                             |
|----------------------------------------------|---------|--------------------------------------------------------------------|
| AEM 2200 - Intro to Business Mgmt/           | 4       | N/A - Automatically enrolled                                       |
| Organization                                 |         |                                                                    |
| ECON 1110 - Introductory                     | 3       | ECON 1120 - Introductory Macroeconomics, AEM 2600-                 |
| Microeconomics                               |         | Managerial Economics I (if AP/IB credit is granted for             |
|                                              |         | economics)                                                         |
| MATH 1110 - Calculus I                       | 4       | Other courses that fulfill distribution requirements: Intro Life   |
|                                              |         | Sciences, Social Sciences & Humanities, Chemistry/Physics;         |
|                                              |         | AEM 2100 – Introductory Statistics; AEM 2010 – Spreadsheet         |
|                                              |         | Modeling                                                           |
| ENGL 1170 - Short Stories (FWS)              | 3       | Any other First-Year Writing Seminar (FWS), other courses          |
|                                              |         | that fulfill distribution requirements (if AP/IB credit is granted |
|                                              |         | for written expression)                                            |
| Optional: ENTOM 2020 - Invasions (Intro Life | 3       | Other courses that fulfill distribution requirements:              |
| Sciences)                                    |         | Intro Life Sciences, Social Sciences & Humanities,                 |
|                                              |         | Chemistry / Physics; AEM 2100 – Introductory Statistics;           |
|                                              |         | MATH 1110; Classes for minors or other electives                   |
| PE 1445 – Beginner Tennis                    | 1       | Any other Physical Education Requirement                           |
| Academic Credit Total                        | 14-17   |                                                                    |

| Spring Semester                            | Credits | Other Possible Courses                                             |
|--------------------------------------------|---------|--------------------------------------------------------------------|
| AEM 2420 - Marketing                       | 4       | N/A - Automatically enrolled                                       |
| AEM 2700 - Management Communication        | 3       | N/A - Automatically enrolled                                       |
| AEM 2010 - Spreadsheet Modeling            | 3       | Other quantitative methods requirements: MATH 1106 -               |
|                                            |         | Calculus for the Life and Social Sciences or higher level math (if |
|                                            |         | AP/IB credit is granted)                                           |
| ECON 1120 - Introductory Macroeconomics    | 3       | ECON 1110 - Introductory Microeconomics, AEM 2601 -                |
|                                            |         | Managerial Economics II (if AP/IB credit is granted for            |
|                                            |         | economics)                                                         |
| ENGL 1147 - The Mystery in the Story (FWS) | 3       | Any other First-Year Writing Seminar (FWS), other courses that     |
|                                            |         | fulfill distribution requirements (if AP/IB credit is granted for  |
|                                            |         | written expression)                                                |
| PE 1300 - Introduction to Bowling          | 1       | Any other Physical Education Requirement                           |
| Academic Credit Total                      | 16      |                                                                    |

## **Using Student Center to Pre-Enroll**

During pre-enroll, Student Center is used to add classes, drop classes, and swap them out for each other. To login to Student Center, go to <u>http://studentcenter.cornell.edu/.</u>

| Student                        | Cen | iter                        |                             |                                   |                       |
|--------------------------------|-----|-----------------------------|-----------------------------|-----------------------------------|-----------------------|
| Academics                      | B   | eadlines                    | URL                         | Gradebook                         | SEARCH FOR CLASSES    |
| My Class Schedule<br>Wish List | Thi | s Week's Sched              | ule                         |                                   | ▼ Holds               |
| Add a Class<br>Drop a Class    |     | Class                       |                             | Schedule                          | No<br>Holds.          |
| Academic History               | 3   | AEM 2400-001<br>LEC (1048)  |                             | 10AM - 11:00AM<br>   116-Call Aud | ▼ To Do List          |
| Grades                         | 3   | AEM 2600-001<br>LEC (4785)  | TuTh 1:25PM<br>Statler Hall |                                   | No To<br>Do's,        |
| other academic 🗘 🛞             | 3   | AEM 3440-001<br>LEC (3960)  | MoWe 8:40A<br>Warren Hall   |                                   | ✓ Enrollment Dates    |
|                                | 3   | AEM 4970-633<br>IND (2938)  | Location: T                 | BA                                | Open Enrollment Dates |
|                                | 3   | CHEM 1150-001<br>LEC (6798) | MoWeFr 1:2<br>Baker Labor   | 5PM - 2:15PM<br>atory 200         | ▼ Advisor             |
|                                |     |                             |                             | weekly schedule 🕨                 | Program Advisor       |

### Adding a Class

Select the **Add a Class** link in the upper left-hand corner under **Enrollment**. From there, select the term you want to add a class for and then you'll be directed towards the following page:

|                        |                                             |                                | Non t                        | 0                         | :)(>)      |          |                                                                                           |
|------------------------|---------------------------------------------|--------------------------------|------------------------------|---------------------------|------------|----------|-------------------------------------------------------------------------------------------|
| my class so            | chedule                                     | wish list class                | search add                   | drop swap                 |            | 5        | Tips:                                                                                     |
| Add Classes            |                                             |                                |                              | []                        | -<br>[]-[] | 3        | • Know the <b>class number</b> before pre-<br>enrollment. (Use tools discussed at the     |
| 1. Select classe       | es to add                                   |                                |                              |                           |            |          | end of this guide to easily get these                                                     |
|                        | ur Shopping Cart an<br>proceed to step 2 of |                                | e satisfied with             | n your                    |            |          | <ul><li>numbers)</li><li>Check enrollment and number of</li></ul>                         |
| 5-11 2012   11- d      |                                             |                                | hange term                   | I                         |            |          | available seats before your pre-<br>enrollment appointment opens to                       |
| Fall 2012   Underg     | raduate   Cornell U                         | Iniversity                     | nange term                   |                           |            |          | prioritize which classes to add and checkout first.                                       |
| Add a class using or   | ne of the following:                        |                                |                              |                           |            |          |                                                                                           |
| Search for Class       | Searc                                       | h for Classes                  | \$                           | search                    | L          |          | Check out and finish the enrollment                                                       |
|                        |                                             | OR                             |                              |                           | -          |          | process after adding each class, not                                                      |
| Enter Class Nbr        |                                             |                                |                              |                           |            |          |                                                                                           |
|                        |                                             |                                |                              |                           |            |          | to your shopping cart. Classes can                                                        |
|                        |                                             |                                |                              |                           |            |          | become full quickly while you are                                                         |
| Fall 2012 Enroll       | ment Shopping Ca                            | irt                            |                              |                           |            |          | adding other classes without finishing                                                    |
|                        | Your enrollment sh                          | opping cart is em              | ipty.                        |                           |            |          | ů, č                                                                                      |
|                        |                                             |                                |                              |                           |            |          | the enrollment process.                                                                   |
| TMy Fall 2012 Cla      | ass Schedule                                |                                |                              |                           |            |          | Have second and third choice                                                              |
|                        |                                             | Enrolle                        | d 🛞 Dro                      | opped                     | /alt Lis   | ted      | <ul><li>discussion times prepared.</li><li>Don't worry if you don't get all the</li></ul> |
| Class                  | Description                                 | Days/Times                     | Location                     | Instructor                | Units      | Status   | courses you want: there's always                                                          |
| AEM 2400-001<br>(1048) | Marketing (Lecture)                         | MoWeFr<br>10:10AM -<br>11:00AM | Kennedy Hall<br>116-Call Aud | D. Perosio                | 3.00       | •        | "Add/Drop" Period!                                                                        |
| AEM 2600-001<br>(4785) | Managerial<br>Economics I<br>(Lecture)      | TuTh 1:25PM -<br>2:40PM        | Statler Hall<br>185-Aud      | G. Blalock,<br>S. Poczter | 3.00       | <b>~</b> |                                                                                           |

### **Dropping a Class**

If you decide to drop a class, the process is relatively easy. Simply select the "Drop a Class" link under **Enrollment** on the Student Center Homepage. On the following page, select the class you want to drop and follow the on screen instructions.

#### Swapping a Class

In the event you need to add a class and drop another class at the same time, the easiest way to do it is to "Swap" them for each other. Select the **Swap** link on the top of the page, pick the class you want to drop from the drop-down menu and search for the class you would like to add. Again, follow the on-screen instructions.

|                                           | go to 🗧 🕄 🛞                                     |
|-------------------------------------------|-------------------------------------------------|
| my class schedule                         | wish list class search add drop swap edit       |
| Swap a Class                              |                                                 |
| 1. Select a class to swap                 |                                                 |
| Select the class you wish to swa<br>with. | ap then select the class you wish to replace it |
| Fall 2012   Undergraduate   Corr          | nell University change term                     |
| Swap This Class                           |                                                 |
| Select from your schedule                 | AEM 2400: Marketing 🛟                           |
| With This Class                           |                                                 |
|                                           |                                                 |
| Search for Class                          | Search for Classes                              |

## Instructions on DUST (Distributed Undergraduate Student Tracking)

DUST, created by the CALS Office of Academic Programs, is a great tool for students to view their degree progress, view information about classes, and find classes to fulfill requirements.

#### Logging into DUST

-Click on DUST log in link <u>https://dust.cals.cornell.edu/</u>. Log in using your Cornell Net-ID and Password

-Click the "Log-into DUST" button at the bottom left corner of the page

-Fill out your student bio by clicking on the "Academic Advising" link, then the "Student Biography" link

### Degree Progress (Does NOT include Major Requirements)

-After logging into DUST, click on the "Degree Progress" link

-Click the "College Degree Progress", the second link on the page

-An information page will load and then click on the "Continue on to Degree Progress" link -Students are encouraged to spread out the requirements while at Cornell yet ensure not to leave them all for senior year. Each student's DUST "Progress Towards Degree Requirements" page will be specific to that student.

-This resource displays the courses and credits, broken down by distribution requirements, you have fulfilled so far towards the total of 120 credits you need to graduate.

-AP Credit will be added over the summer. You can talk to the registrar about issues in the fall.

#### **Find Courses for Distribution Requirements**

-This resource displays all of the course options that fulfill CALS distribution requirements in:

- Humanities & Social Sciences

- Physical & Life Sciences
- Written & Oral Expression

-It can be found in "Degree Progress" section of DUST, under "CALS Degree Requirements" -There are required sub-categories within each category, see <u>Dyson Degree Requirements</u>

| SEARCH FOR CO                           | DURSES THAT FULFILL DISTRIBUTION RE                                                            | EQUIREMENTS                                                                                |
|-----------------------------------------|------------------------------------------------------------------------------------------------|--------------------------------------------------------------------------------------------|
|                                         | ing up a list of current <b>and historical</b> courses<br>lass is currently being offered.     | s that meet the selected distribution requirement. Please check the online course and time |
| For more informat<br>graduation/distrib |                                                                                                | ; please go to: http://www.cals.cornell.edu/cals/current/registrar/current-students/cals-  |
|                                         | ach course can only be applied to one distrib<br>ill be applied to one OR the other, not both) | ution requirement. (i.e. if you see a course listed as fullfulling two distribution        |
|                                         | Category(select first)                                                                         | Sub-Category                                                                               |
| Requirement:                            | -Select Requirement Category-                                                                  | •                                                                                          |
| Department:                             | -Select Requirement Category-<br>Humanities & Social Sciences<br>Physical & Life Sciences      |                                                                                            |
| Course Num                              | Written & Oral Expression                                                                      |                                                                                            |
| Course Title:                           |                                                                                                |                                                                                            |
| Search                                  |                                                                                                |                                                                                            |

#### **Course Evaluations**

-By clicking on the course name and view syllabus, you can view course evaluations and past syllabi for CALS classes that you are interested in taking.

-The course evaluation includes approximate grades of students and survey results of the class and professor.

-To learn more about the professors, you can find faculty websites using Google search or student feedback from websites such as RateMyProfessors or CourseRank.

## **Instructions on Using Scheduling Tools**

There are two resources available to help make scheduling easier. The Cornell Class Roster (<u>https://classes.cornell.edu/browse/roster/FA15</u>) lists all the classes available in a particular semester, listed by department and "Course Pad Me" (<u>https://coursepad.me</u>) allows you to compile your desired classes and create possible schedule options.

**Cornell Class Roster:** Lists all the classes Cornell offers in a particular semester by departments. Each class listing states: the name of the class, any classes it is cross listed as, class number, prerequisites and requirements for the class, days, times and the location a class meets, the professor teaching the class, the credits and grading options of the class and any discussion sections, labs or supplemental classes. Students can favorite and save classes as well as search for classes using a variety of different filters

Course Pad Me: Students can search classes they plan on enrolling in the search bar. Once a class is selected, it becomes pinned to the students' schedule. Students can select an individual class and see all the possible times that this class meets, defined by the box outlines and clicking and dragging. In the example, the student has selected AEM 2010: Spreadsheet Modeling for Management and can now view the different timeslots the class meets. This can be done for every class that is listed on the right of the screen. Classes can be removed from a schedule by clicking the sleep button listed next to each course on the right side of the screen.

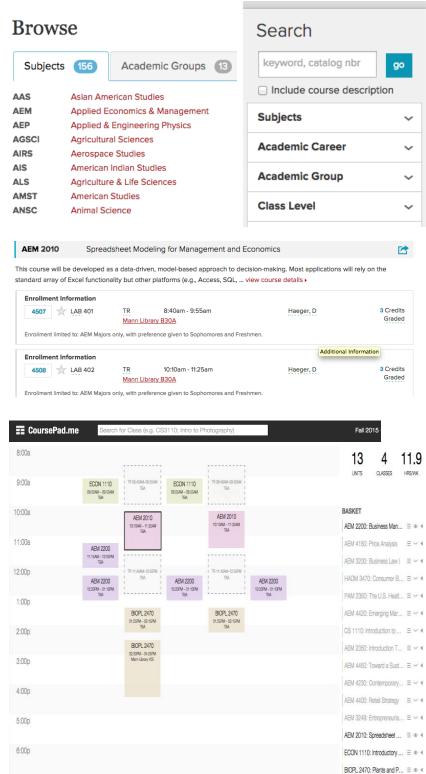

# **Good Luck and Welcome, New Dyson Students!**

*If you have any questions, feel free to contact any member of the* <u>*Dyson Undergraduate Council.*</u>